#### Hands-on Introduction to Git

Robben E. Migacz March 7, 2019

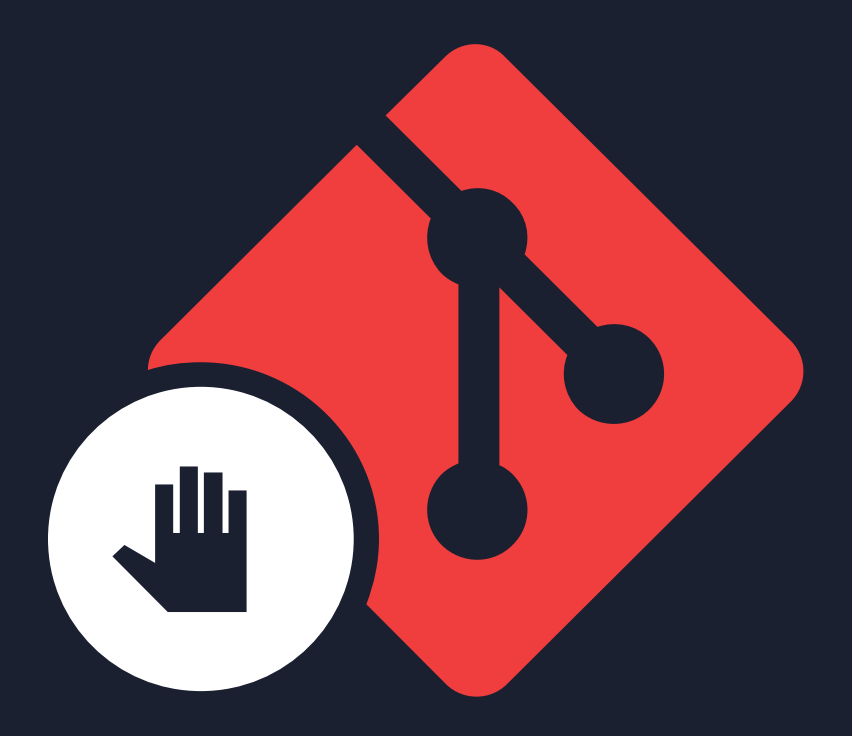

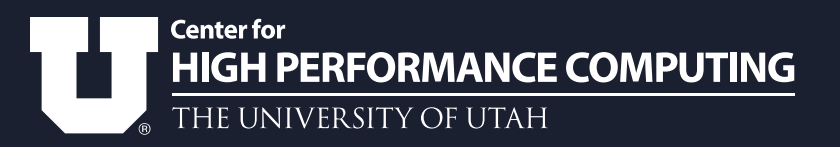

# Agenda

- Introduction to version control
- Overview of concepts and terms
- Tutorial section
- Additional topics
- Time for questions

#### Introduction

#### Version control

Version control software is used to keep track of **changes** to files over **time**.

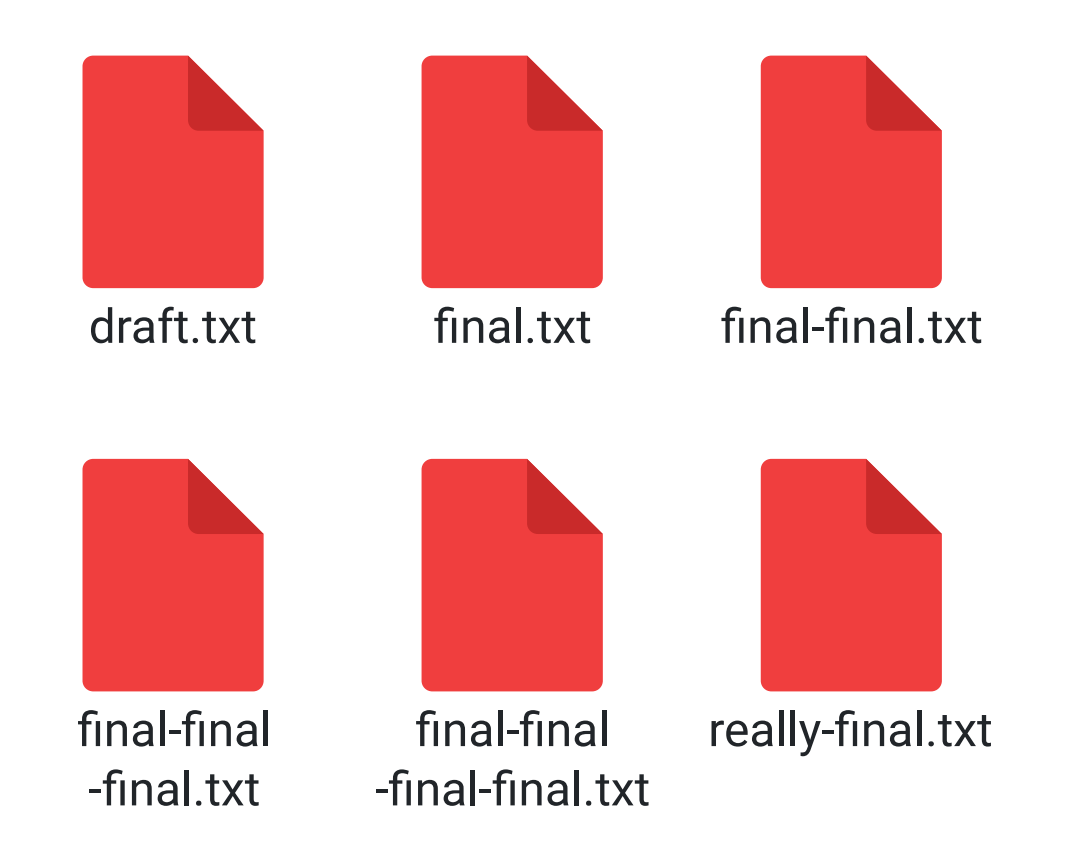

## Everyone can use it!

- Writers
- Instructors
- Managers
- Scientists and engineers
	- Digital object identifiers (DOI)

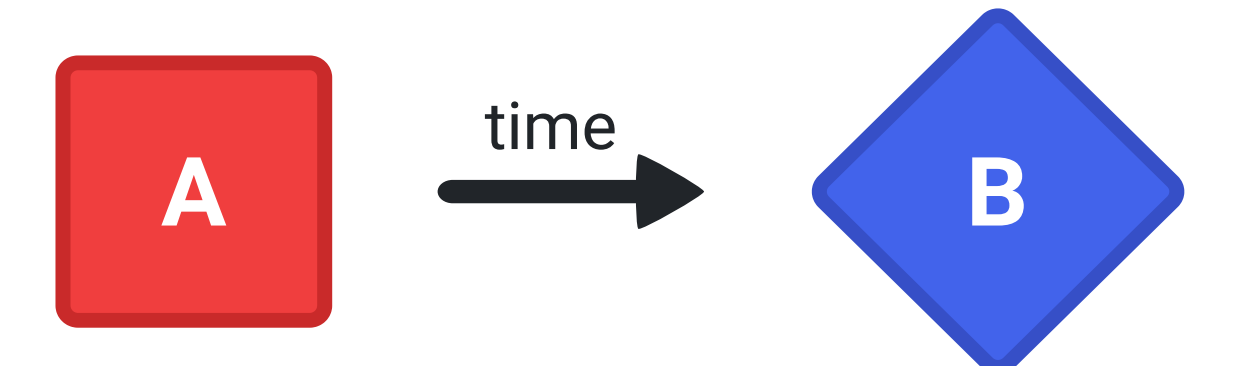

# Why use version control?

- Collaborate on projects
- Keep historical versions
- Keep copies on remote servers
- Hold editors accountable for changes

#### Version control software should *not* be used for large backups!

# Available software

- Git
- Subversion
- Mercurial
- GNU RCS
- Commercial offerings

Git is the most common by far.

#### Version Control Usage **Stack Overflow Developer Survey 2018**

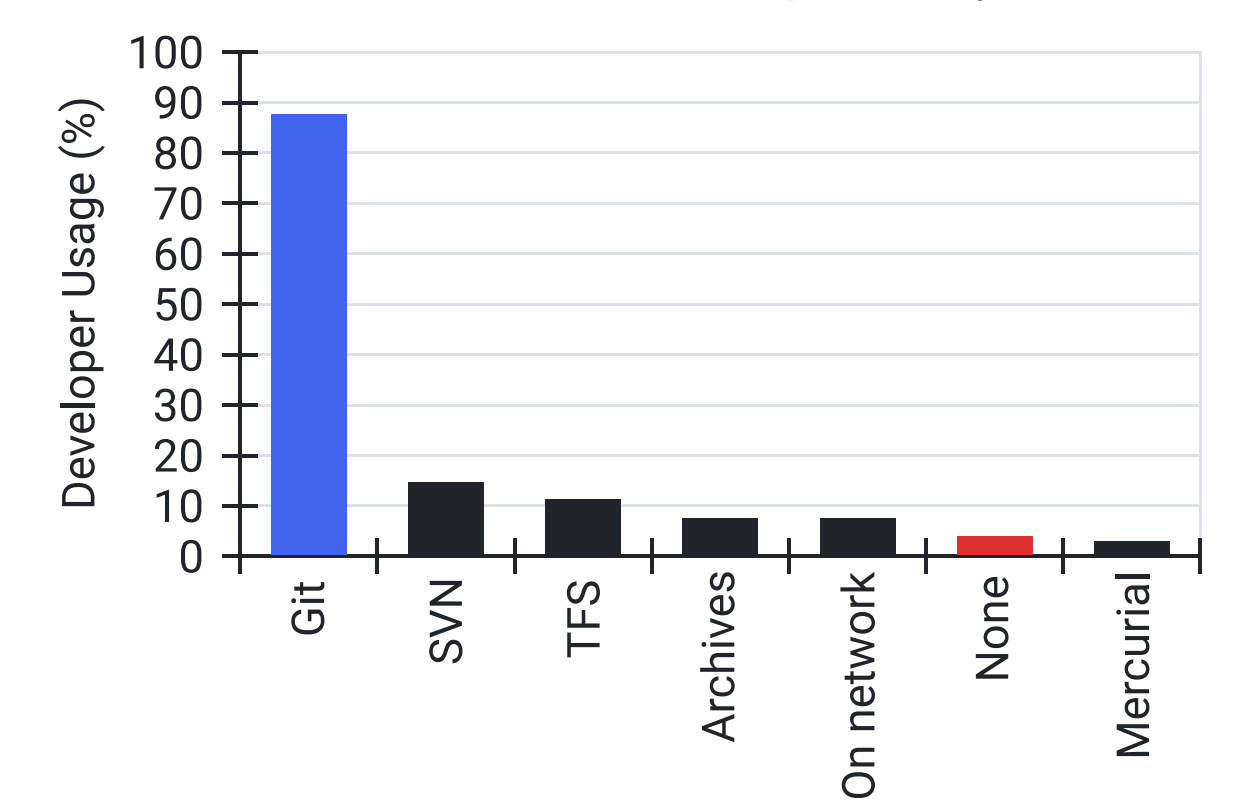

### The Fundamentals

#### git help *command*

# Git packages

- Linux
	- Install with package managers
- macOS
	- Included with Xcode tools
	- Homebrew
- Windows
	- Git Bash

#### *Git is not the same thing as GitHub.*

### Graphical tools

#### Graphical software offers much of Git's functionality without the need to learn commands.

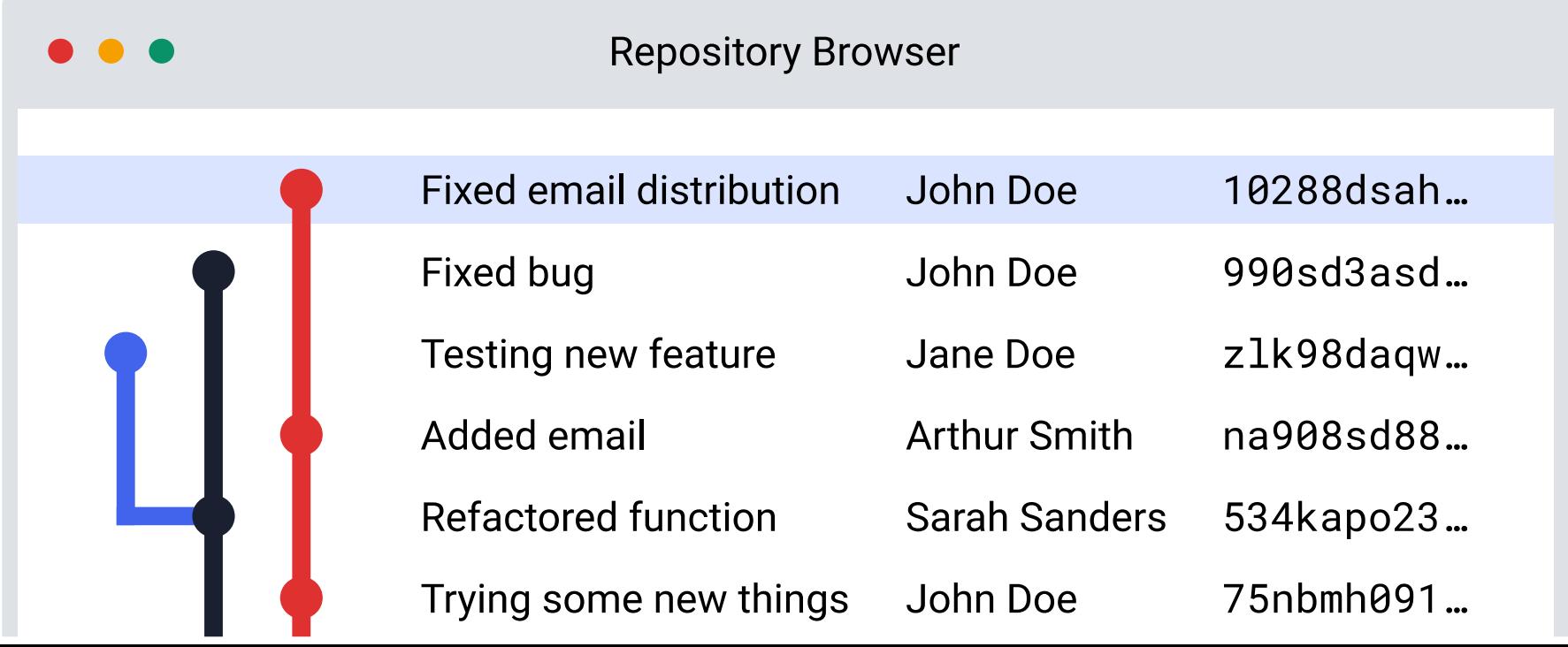

#### Concepts and Terms

# The repository

All project files are stored in the repository.

You will need to make or otherwise acquire a repository to work with Git.

# The graph

# The commit

Committer Commit date Commit message

> Author **Author date**

Tree (files)

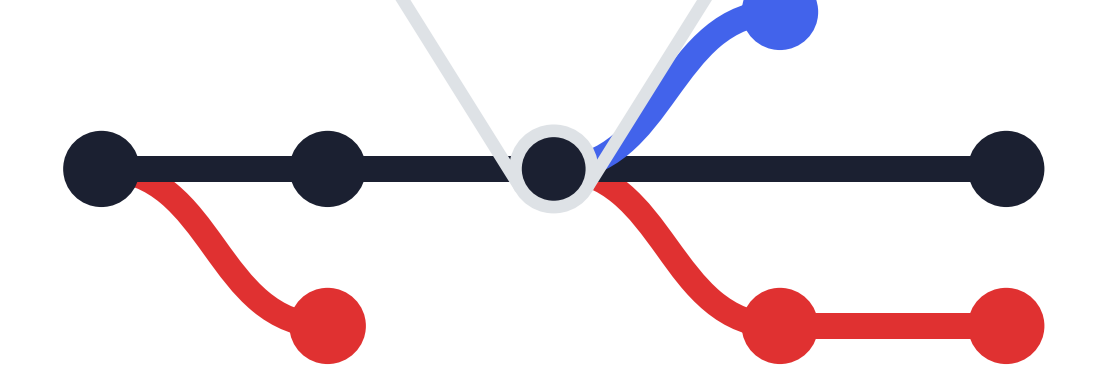

#### Parent commits

### Snapshot storage

Git stores a snapshot of the whole tree on each commit—not just the changes between commits—to make operations faster.

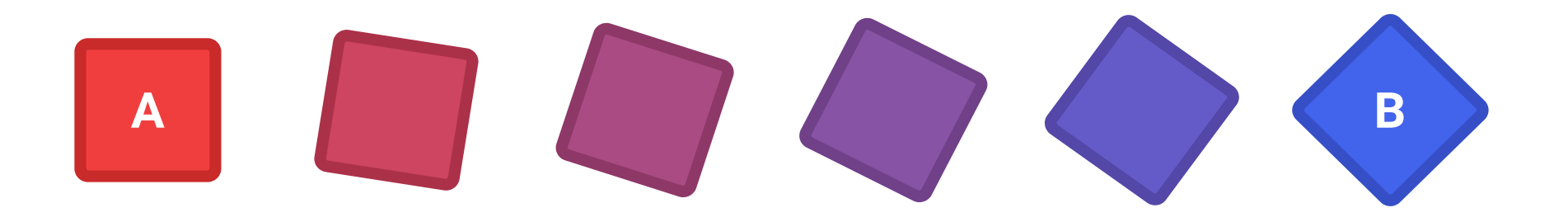

#### The tree

The tree is the hierarchy of files. The term refers to the project files and their structure.

### The blob

Files are stored as "blobs," or "binary large objects."

# The branch

A branch is a collection of commits that describe a particular project state.

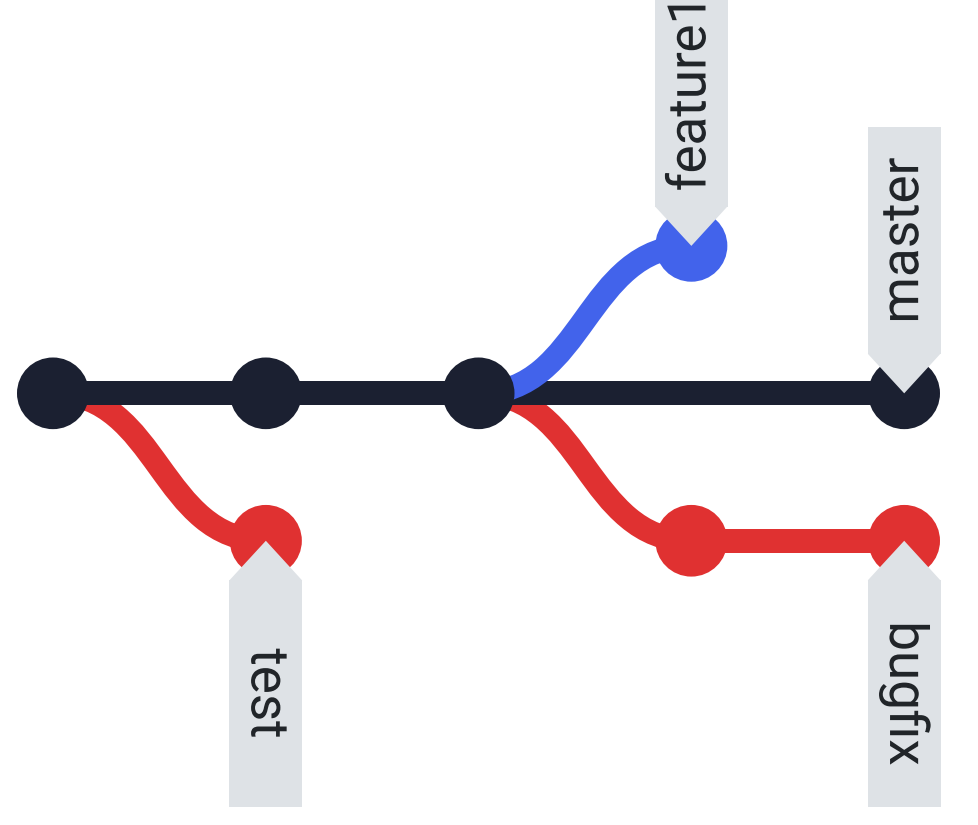

### Branching and conflicts

#### What happens if you try to merge (combine) conflicting branches?

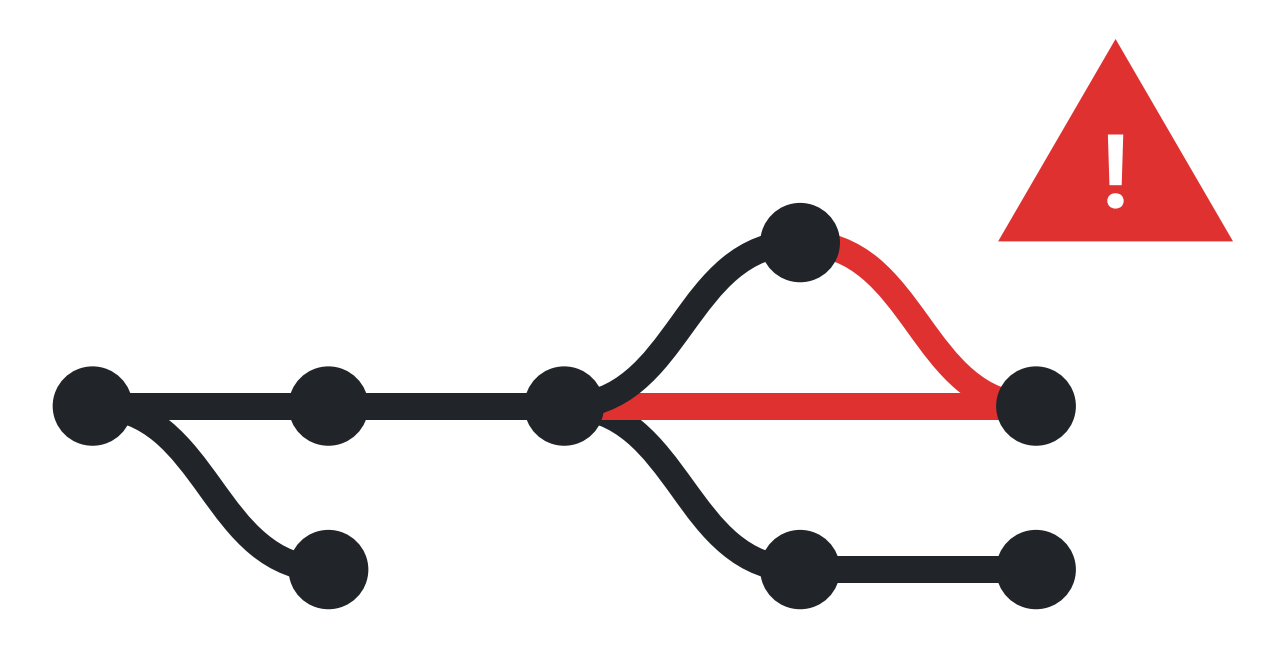

# Using Git

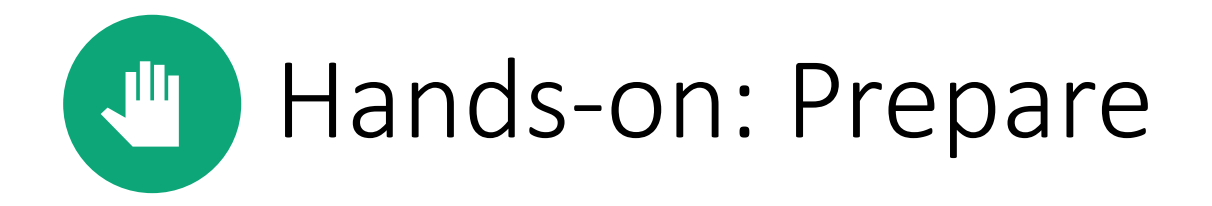

Connect to a Linux server.

Get a recent version of Git.

- module load git
- apt install git
- yum install git

Check that it works with  $git -version$ .

#### Repositories

The repository contains the project information.

- Created in a directory with git init
- Cloned from an existing source with git clone *source* [*destination*]

See usage on handout.

# Configuring Git

You should always configure Git in a new repository. Add --global to change everywhere.

- git config user.name "*Your Name*"
- git config user.email "*your.name@utah.edu*"
- git config core.editor *editor*
- git config commit.template *path*
- git config user.signingkey *gpg\_key*

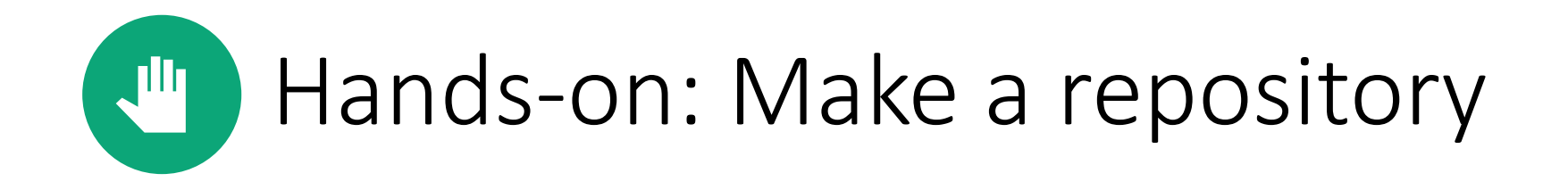

Create a new repository or clone one from an existing source.

Configure your name and email address (at a minimum) in the new repository.

# Editing files

You can edit files in any editor.

Text files work best with Git.

- Consider using text formats for writing
- Binary files like images and word processor documents will not work with comparison tools

# Staging files

Git won't "track" *all* your changes.

- By design
- git add files to the "index" ("staging area") before commits to identify desired modifications

#### **Effects of Selected Commands**

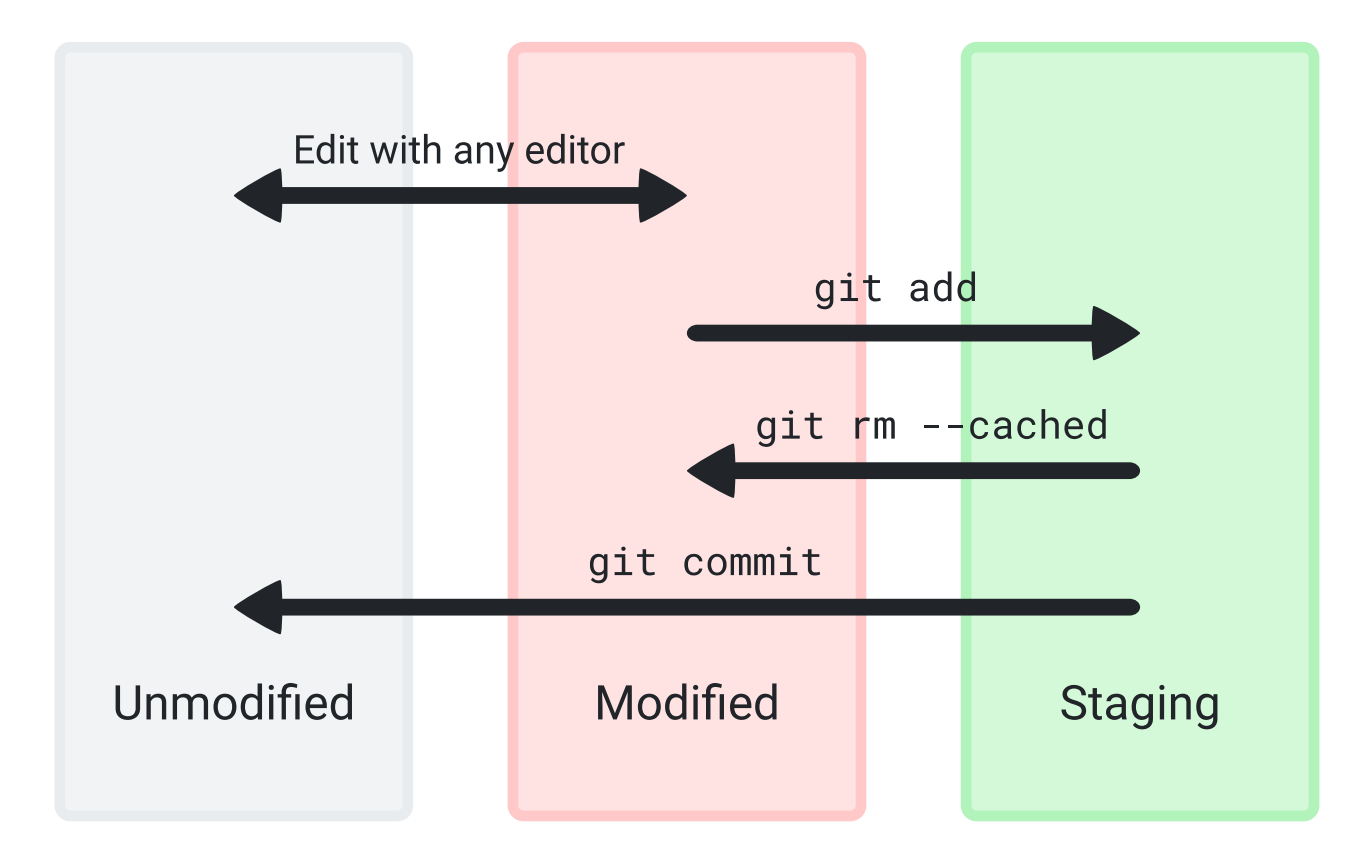

#### Commits

Commits only include content from staged files. (Your files must be in the index.)

• git commit

• git commit -m "Message"

#### Commit identification

Commits are hashed with SHA-1. A long string is used to refer to a particular commit.

The string can be shortened where you need to use it; "5203b1d979f05bcd88c28257950f467e1c2396f9" is (probably) the same as "5203b."

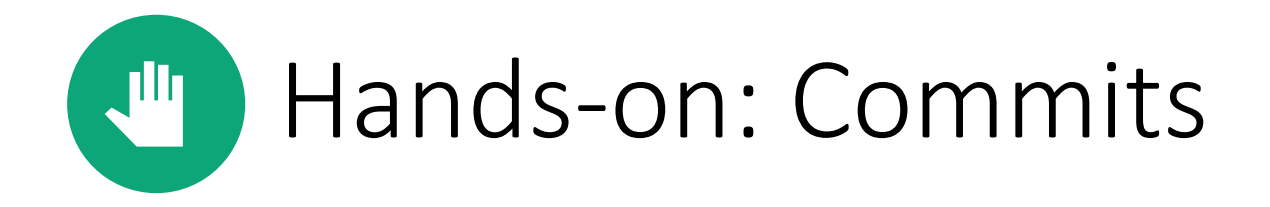

Modify files with any editor.

Add your changes to the index.

Commit changes (be sure to add a message). Make several commits if you have time!

# Logs and differences

View the project history with git log.

View new changes with git diff.

- Add commit identifications to the command
- Without specific commits, this compares the current state to the previous commit

### Branches

Branches allow you to have multiple versions of your project simultaneously.

test

feature1

master

bugfix

- List with git branch
- Create with git checkout -b *branch*
- Switch with git checkout *branch*

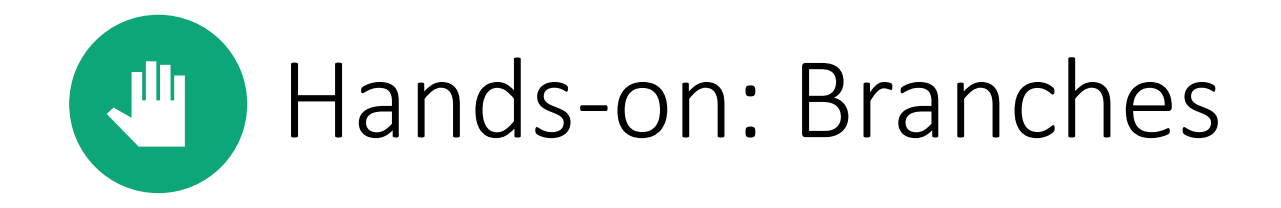

Create a new branch.

Modify files on the new branch and make a commit.

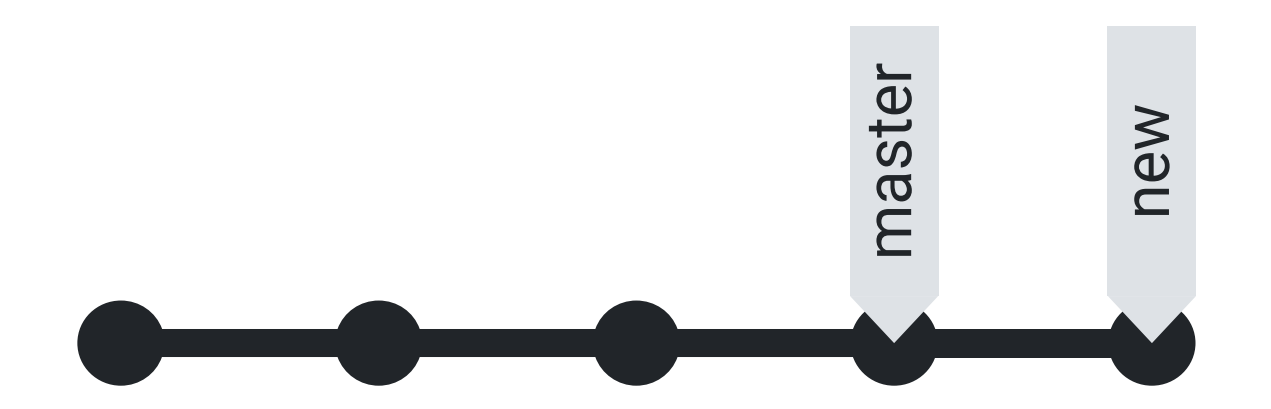

# Merging branches

- Switch to the branch you would like to merge *into*
- git merge *source\_branch*

If there are conflicting commits, issues will be identified within files. (More on this later.)

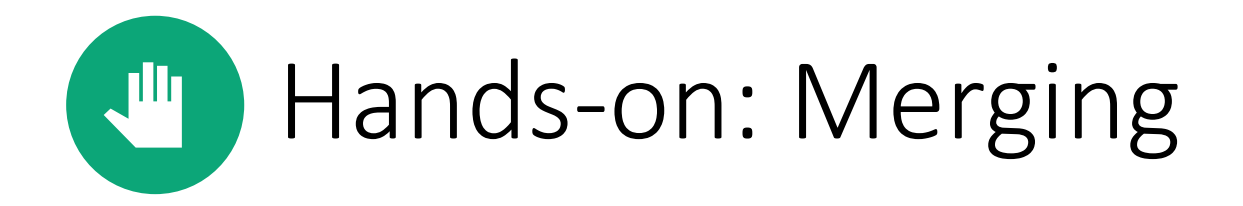

Switch to the "master" branch.

Merge the changes from the previous exercise (the new branch).

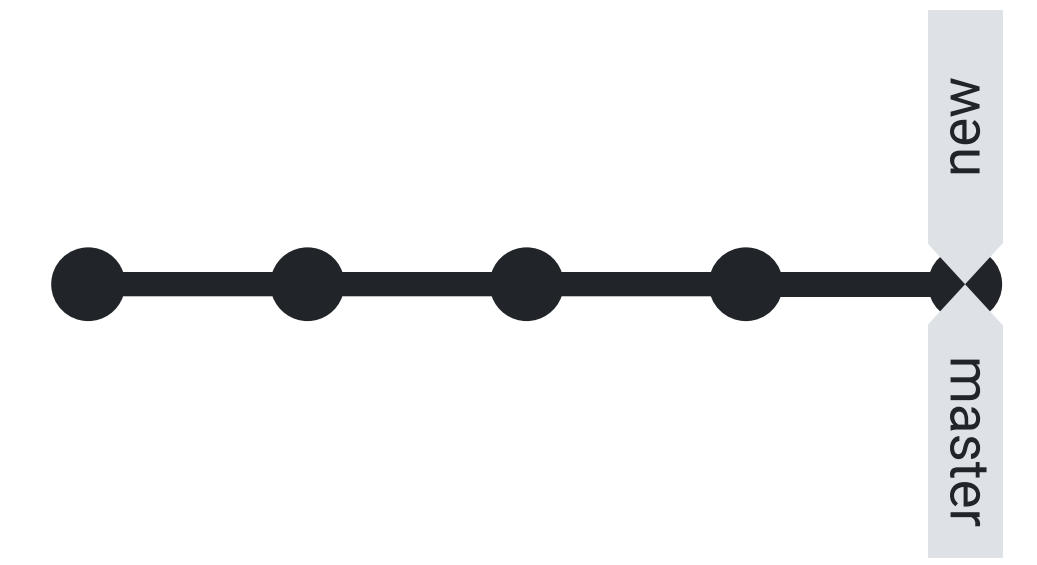

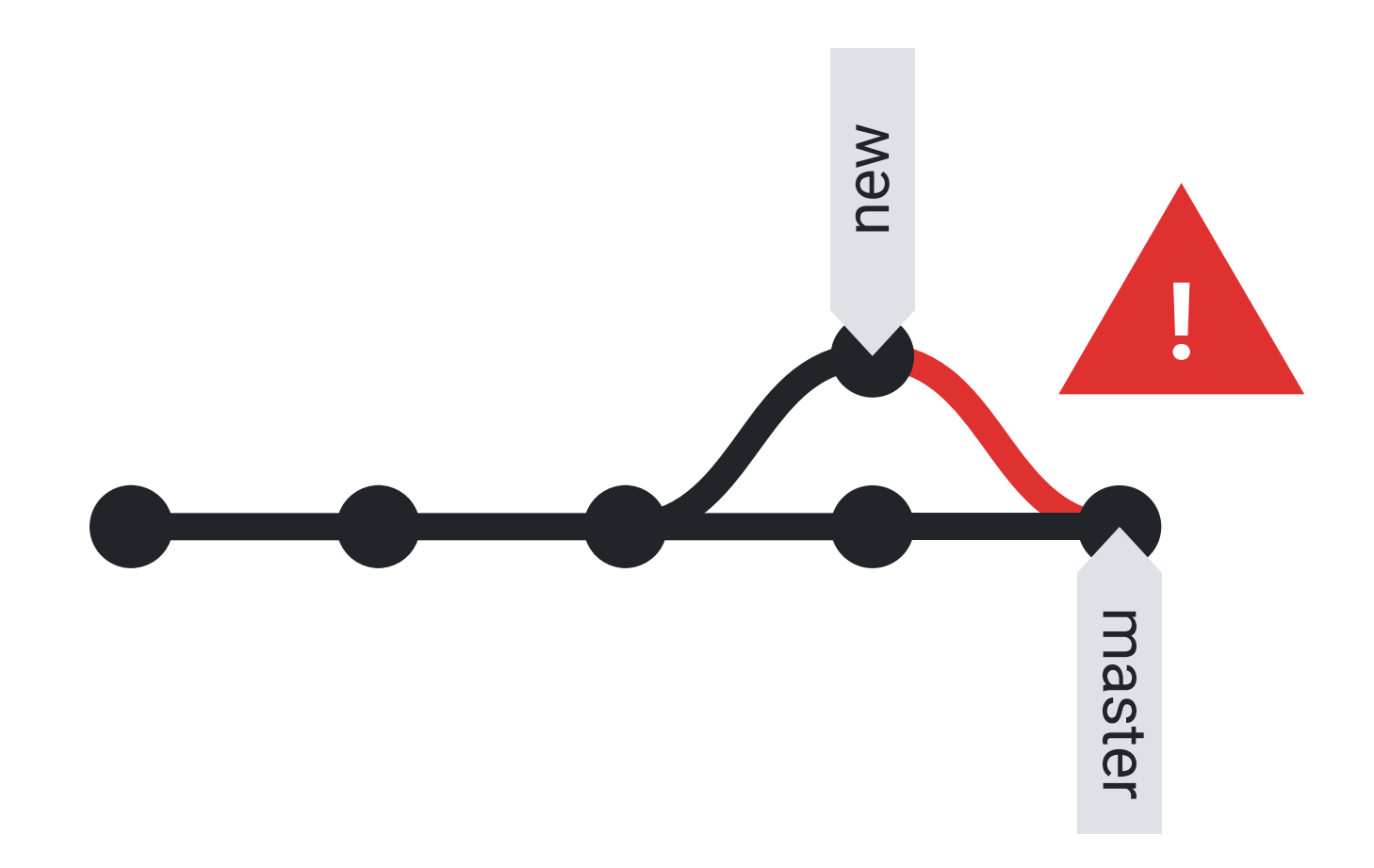

# Fixing problems

- Fix files with problems
- Create a new commit

<<<<<<< HEAD

This is an example of the first version of a file. =======

This is the second version!

>>>>>>> 57a4c537d0cc429794dfed77d02e5a1bfca9d91b

#### Remote repositories

- Store projects on highly available resources
- Good option for collaborative projects
- The "origin" remote is configured automatically when using git clone
	- The primary remote is typically called "origin"
- git remote add *name url*

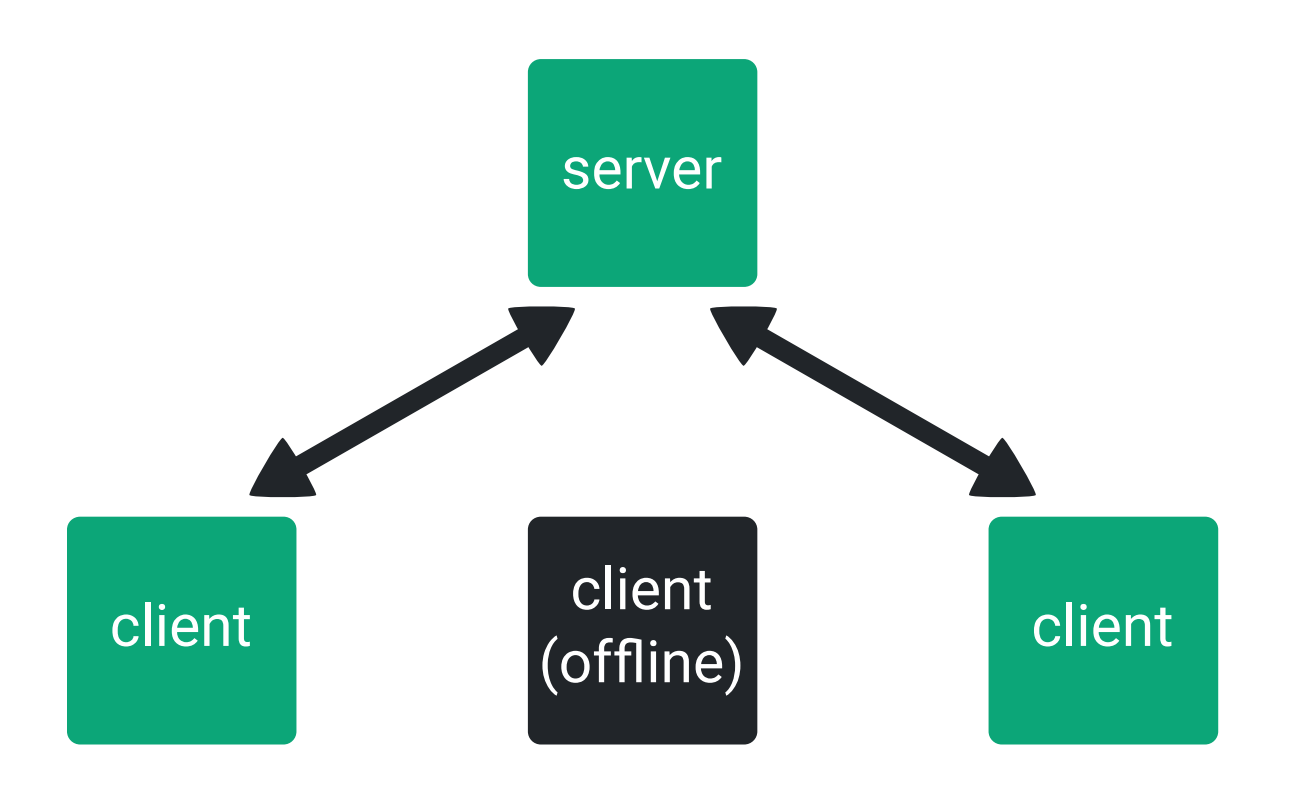

*Never store sensitive information on a remote server unless you are certain it is permissible.*

#### Interacting with remotes

Interaction generally consists of uploading and downloading newer versions of the project.

- git push *remote branch*
- git pull *remote branch*

# Working with other projects

- *Forks* are copies of a project owned by another user
	- Helps manage project permissions
	- Protects important content
- *Pull* or *merge requests* are used to ask the original project owner to include your changes
	- Generally done on the remote repository host's website

## Conflicts with remotes

- Similar to merge conflicts
- Generally happen when trying to git push
- 1. Pull the current version with git pull
- 2. Resolve issues in files
- 3. Create a new commit
- 4. Try to git push again

# GitLab at CHPC

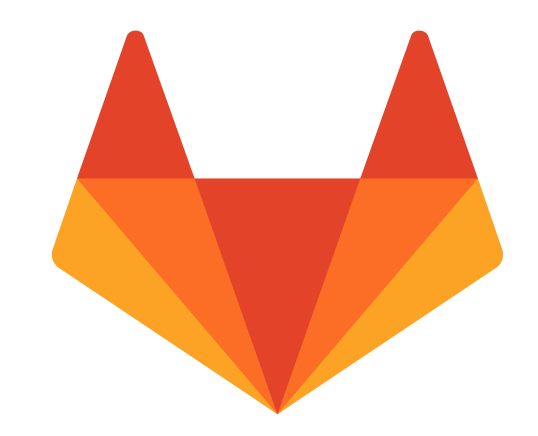

[gitlab.chpc.utah.edu](https://gitlab.chpc.utah.edu/)

- Accessible with University credentials
- Create projects that cannot be accessed publicly
- *Not* for sensitive information

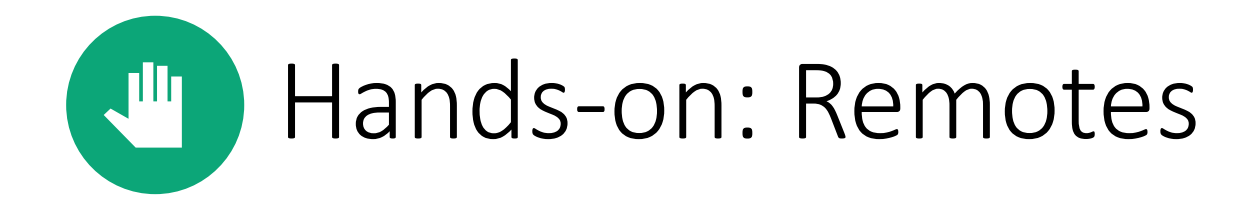

Create a new project on a remote host (like GitHub or GitLab).

Add the remote to your local repository.

git push your project (use --all to push tags and all branches).

# The stash

The stash is used to save the project state without creating a commit.

- Helpful if changing state (e.g. testing another user's commits) with unfinished changes
- Returns to a clean working directory
- git stash push
- git stash pop

#### **Effects of (More) Commands**

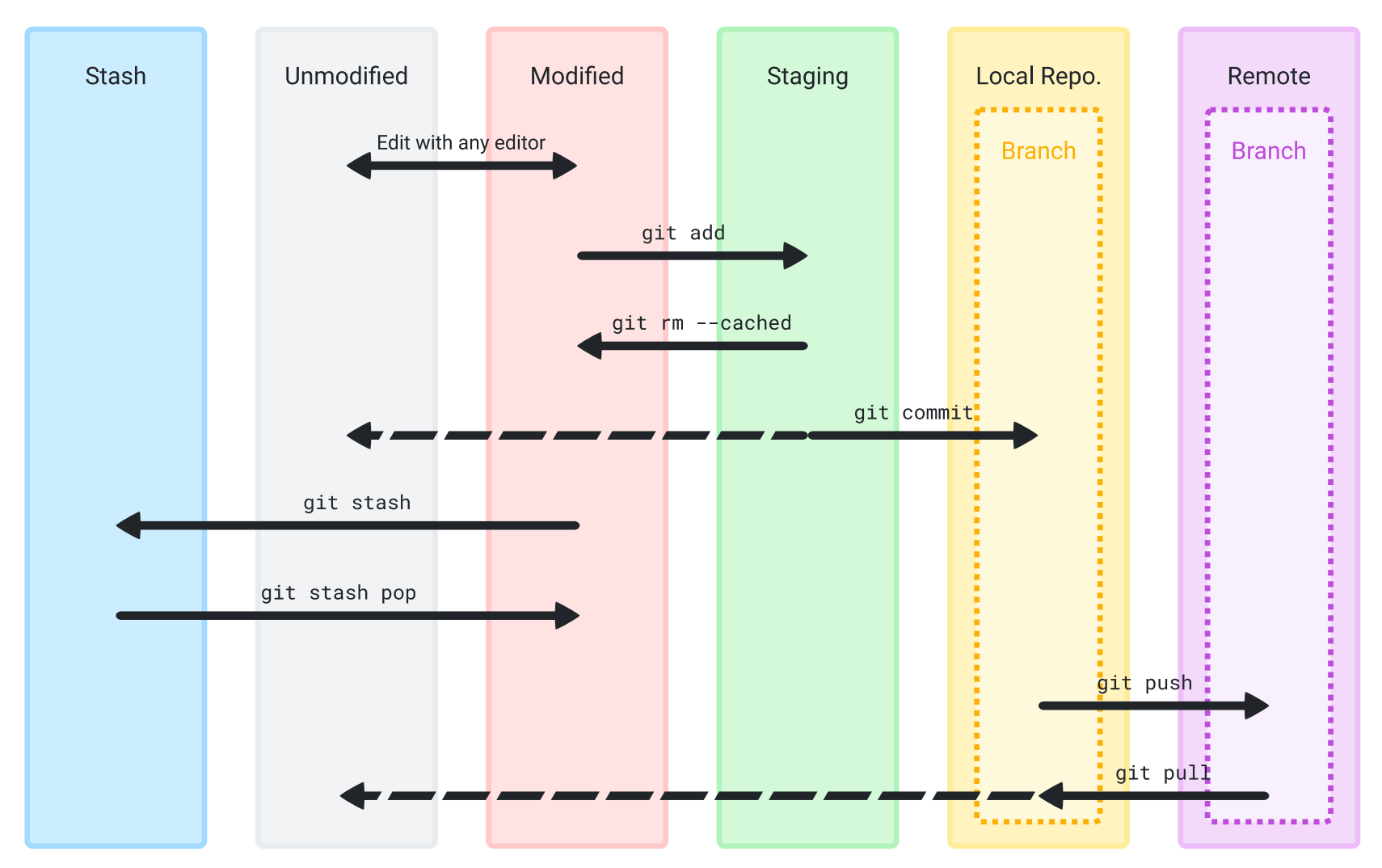

# Reverting changes

- git checkout a previous commit and create a new branch at that point
	- Works best from an unimportant branch
	- Leaves unwanted commits untouched
- git revert to create a new commit that returns the project to a different state
	- Keeps unwanted commits in history
- git reset to remove commits entirely
	- *Not a good option for shared repositories*
	- May be acceptable if all changes are local

#### Additional Information

# Rewriting history

- Frowned upon; others probably won't like it if you modify anything public
- Can be done with most commands by appending the  $-f$  flag
- Be *very careful*!

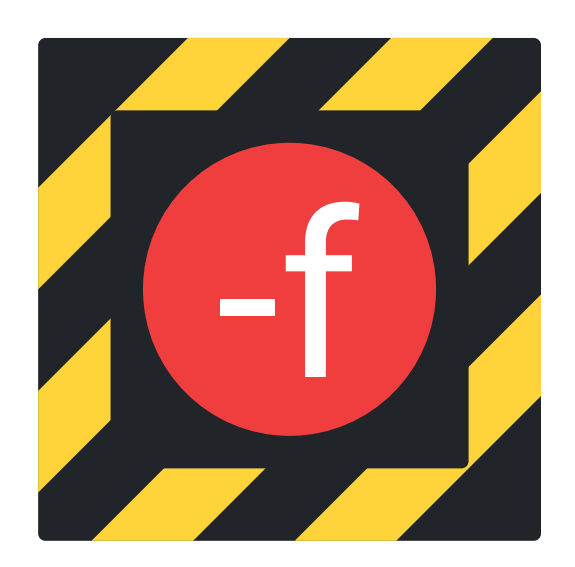

# Continuous integration and delivery

- CI: Merge to primary branch often, complete automated testing
- CD: Similar to CI, but also automates build process
- In theory, release functional software from primary branch at any time
- In the case of "continuous deployment," successful modifications go directly to end users

# .gitignore

Selectively ignore files (with pattern matching) from most commands.

- Makes operations like git add \* safer
- Helps avoid clutter from compiled binaries and output files

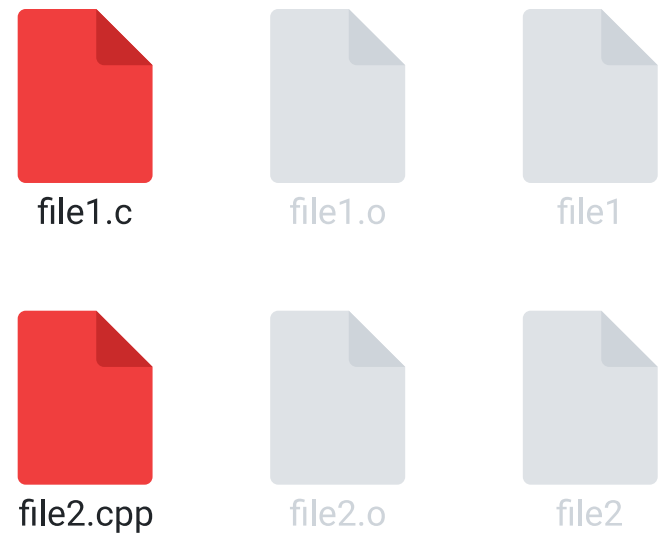

#### .gitattributes

Attributes of files in repository (improves behavior).

- Identify line endings (Windows, Unix)
- Customize command behavior for certain files
- Mark binary files so they do not appear in diff output (most recognized automatically)

### Repository information

- The README file is the source of general information on the project
	- Often Markdown
- The LICENSE file contains the license of repository contents
- The CITATION file provides information on citing the project
	- Most common in academic projects

#### Hooks

- Found in .git/hooks
	- Examples in \*.sample
- Run a script conditionally, such as when you run a command
- Interrupts normal workflow

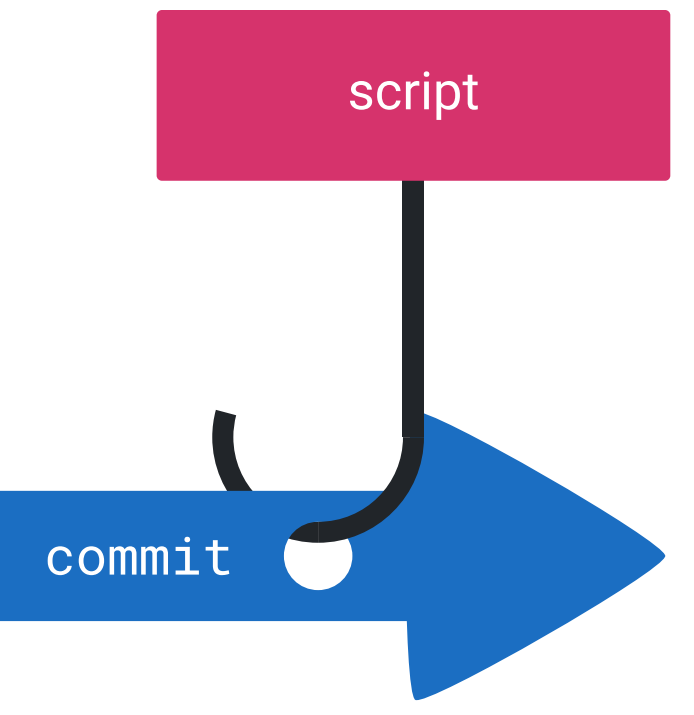

# Submodules

- Git repositories inside of Git repositories
- Help simplify project structure
- Reduce redundancy and complexity

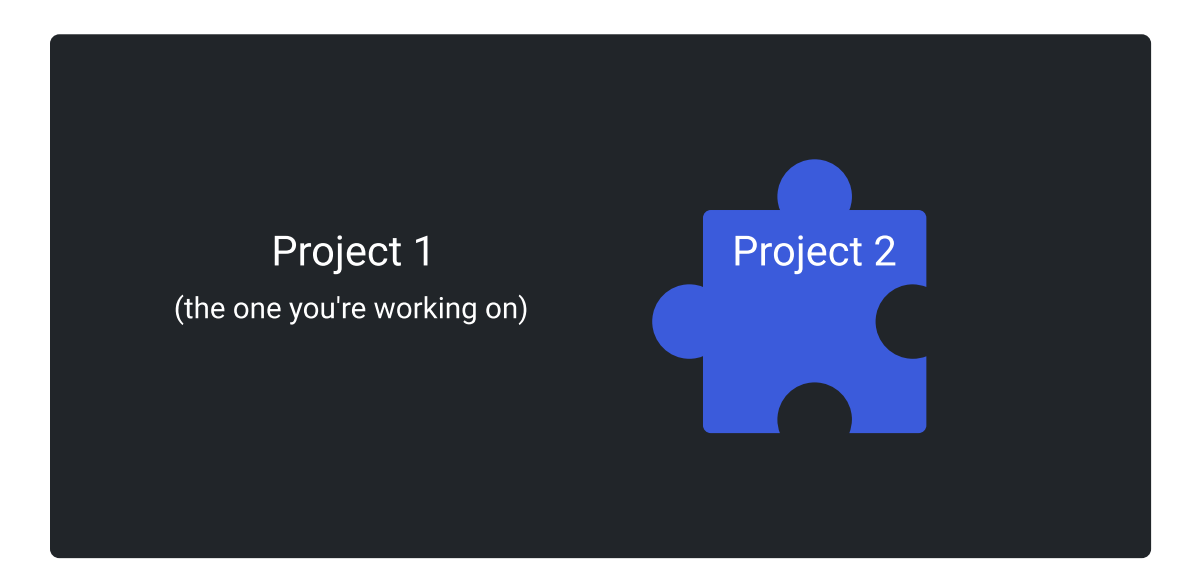

#### Questions or comments?

#### Thank you for your participation!

Robben Migacz [robben.migacz@utah.edu](mailto:robben.migacz@utah.edu)

Center for High Performance Computing [helpdesk@chpc.utah.edu](mailto:helpdesk@chpc.utah.edu)